JUKI - 3711PT/3712T
Intel Tualatin, Celeron and Pentium® III, Celeron,
With Ethernet, VGA/LCD
Version 1.x

**User Manual** 

Version 1.1

August 13, 2003

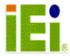

@Copyright 2003 by ICP Electronics Inc., All Rights Reserved.

### **Copyright Notice**

The information in this document is subject to change without prior notice in order to improve reliability, design and function and does not represent a commitment on the part of the manufacturer.

In no event will the manufacturer be liable for direct, indirect, special, incidental, or consequential damages arising out of the use or inability to use the product or documentation, even if advised of the possibility of such damages.

This document contains proprietary information protected by copyright. All rights are reserved. No part of this manual may be reproduced by any mechanical, electronic, or other means in any form without prior written permission of the manufacturer.

### **Trademarks**

JUKI-3711PT/3712T is registered trademarks of ICP Electronics Inc., IBM PC is a registered trademark of International Business Machines Corporation. Intel is a registered trademark of Intel Corporation. AWARD is registered trademarks of AWARD SOFTWARE INTERNATION, INC. Other product names mentioned herein are used for identification purposes only and may be trademarks and/or registered trademarks of their respective companies.

# **Table of Contents**

| 1. INT                                                                                      | RODUCTION                                                      | 5                                                                            |
|---------------------------------------------------------------------------------------------|----------------------------------------------------------------|------------------------------------------------------------------------------|
| 1.1<br>1.2                                                                                  | SPECIFICATIONS:                                                |                                                                              |
| 2. INS                                                                                      | STALLATION                                                     | 9                                                                            |
| 2.1<br>2.2<br>2.3<br>2.4                                                                    | JUKI-3711PT/3712T LAYOUTLCD PANEL SHIFT CLOCK/PANEL VCC SELECT | . 12<br>. 12<br>. 13                                                         |
| 3. COI                                                                                      | NNECTION                                                       | .14                                                                          |
| 3.1<br>3.2<br>3.3<br>3.4<br>3.5<br>3.6<br>3.7<br>3.8<br>3.9<br>3.10<br>3.11<br>3.12<br>3.13 | ATX Power Connector                                            | . 15<br>. 16<br>. 17<br>. 17<br>. 18<br>. 18<br>. 19<br>. 19<br>. 20<br>. 20 |
| 4. BIC                                                                                      | S SETUP                                                        | .23                                                                          |
| 4.1<br>4.2<br>4.3<br>4.4<br>4.5<br>4.6<br>4.7                                               | INTRODUCTION                                                   | 23<br>24<br>25<br>26<br>26<br>29                                             |
| 1.0                                                                                         |                                                                | . 50                                                                         |

|                                         | INTEGRATED PERIPHERALS                                                |          |
|-----------------------------------------|-----------------------------------------------------------------------|----------|
|                                         | POWER MANAGEMENT SETUP                                                |          |
|                                         | PNP/PCI CONFIGURATIONS                                                |          |
| 4.12                                    | PC HEALTH STATUS                                                      | 54       |
|                                         | FREQUENCY/VOLTAGE CONTROL                                             |          |
|                                         | DEFAULTS MENU                                                         |          |
|                                         | SUPERVISOR/USER PASSWORD SETTING                                      |          |
| 4.16                                    | EXIT SELECTING                                                        | 57       |
| APPEN                                   | DIX A. WATCH-DOG TIMER                                                | 58       |
|                                         |                                                                       |          |
|                                         | •                                                                     |          |
| APPEN                                   | DIX B. E <sup>2</sup> KEY™ FUNCTION                                   | 60       |
|                                         | DIX B. E <sup>2</sup> KEY <sup>M</sup> FUNCTIONDIX C. ADDRESS MAPPING |          |
| APPEN                                   | DIX C. ADDRESS MAPPING                                                | 62       |
| APPEN<br>IO AI                          | DIX C. ADDRESS MAPPING                                                | 62       |
| APPEN<br>IO Au<br>1st M                 | DIX C. ADDRESS MAPPINGDDRESS MAPB MEMORY ADDRESS MAP                  | 62<br>62 |
| APPEN<br>IO AL<br>1ST M<br>IRQ N        | DIX C. ADDRESS MAPPING                                                | 626263   |
| APPEN<br>IO At<br>1ST M<br>IRQ N<br>DMA | DIX C. ADDRESS MAPPINGDDRESS MAPB MEMORY ADDRESS MAPMAPPING TABLE     | 626363   |

### 1. Introduction

Thank you for choosing JUKI-3711PT/3712T Intel Tualatin, Celeron and Pentium® III, Celeron Single Board Computer. The JUKI-3711PT/3712T board is a PCISA/ISA form factor board, which comes equipped with high performance Intel Tualatin, Celeron and Pentium® III, Celeron Processor and advanced high performance multi-mode I/O, designed for the system manufacturers, integrators, or VARs that want to provide all the performance, reliability, and quality at a reasonable price.

In addition, the JUKI-3711PT/3712T provides C&T MI69K VGA chip that provides up to 1280x1024 in resolution.

An advanced high performance super south chip – VIA VT82C686B is used in the JUKI-3711PT/3712T board. Both on-chip UARTs are compatible with the NS16C550. The parallel port and IDE interface are compatible with IBM PC/AT architecture's.

JUKI-3711PT/3712T uses Intel 82559/Realtek 8100 Fast Ethernet Multifunction PCI Controller as LAN controller. The Intel 82559/Realtek 8100 is a fully integrated 10BASE-T/100BASE-TX LAN solution with high performance networking functions and low power features.

JUKI-3711PT/3712T employs the highly developed VIA Chipset, VT82C694T/VT82C686B.

# 1.1 Specifications :

|                      | Intel Tualatin, Celeron                                 |
|----------------------|---------------------------------------------------------|
| CPU                  | Pentium® III, Celeron                                   |
| FSB                  | 66/100/133MHz                                           |
|                      | PCISA Bus, compatible to Jump PISA                      |
| Bus                  | Ver. 1.07(JUKI-3711PT)                                  |
|                      | ISA Bus(JUKI-3712T)                                     |
| DMA                  |                                                         |
| Channels             | 7                                                       |
| Interrupt            | 15                                                      |
| Levels               | 15                                                      |
| Chipset              | VIA VT82C694T/VT82C686B                                 |
|                      | <ul> <li>Single 168-pin DIMM sockets support</li> </ul> |
| RAM                  | SDRAM module.                                           |
| Memory               | <ul> <li>Maximum memory capacity support up</li> </ul>  |
| _                    | to 512MB in total                                       |
| Ultra                | Two PCI Enhance IDE hard drives. The                    |
| ATA100               | south bridge supports Ultra ATA100 IDE                  |
| IDE                  | interface.                                              |
| Interface            |                                                         |
| Floppy<br>Disk Drive | Single 2.88 MB, 1.44MB, 1.2MB, 720KB, or                |
| Interface            | 360KB floppy disk drive.                                |
| Two High             |                                                         |
| Speed                | NS16C550 compatible UARTs, with two                     |
| Serial               | RS232.                                                  |
| Ports                | 102321                                                  |
| Bi-                  |                                                         |
| directional          | 500 L500                                                |
| Parallel             | compatible with ECP and EPP                             |
| Port                 |                                                         |
| Hardware             | VT82C686B to monitor power supply                       |
| Monitoring           | voltage and fan speed status.                           |
| IrDA Port            | Support Serial Infrared(SIR) and Amplitude              |
| TUDA POL             | Shift Keyed IR(ASKIR) interface.                        |

| USB Port                                                                  | Support two USB ports for future expansion. USB 1.1.                                                                                                    |  |  |  |
|---------------------------------------------------------------------------|----------------------------------------------------------------------------------------------------|--|--|--|
| WatchDog<br>Timer                                                         | Can be set by 1,2,3255 seconds per period. Your program use IO address hex 843 and 443 to control the watch-dog and generate a system reset.                                                                                                    |  |  |  |
| E <sup>2</sup> Key<br>Function                                            | Nonvolatile memory for data backup and security.                                                                                                    |  |  |  |
| VGA<br>Controller                                                         | <ul> <li>C&amp;T Mini 69000 VGA controller, 2M memory.</li> <li>Screen Resolution supports up to 1280x1024 in 8-bit Color.</li> <li>Supports CRT &amp; LCD interface.</li> </ul>                                                                   |  |  |  |
| Intel 82559/<br>Realtel 8100<br>Fast<br>Ethernet<br>LAN PCI<br>Controller | <ul> <li>IEEE 802.3u Auto-Negotiation support<br/>for 10BASE-T/100BASE-TX standard.</li> <li>Fast back-to-back transmission<br/>support with minimum interframe<br/>spacing.</li> <li>Connected to your LAN through RJ45<br/>connector.</li> </ul> |  |  |  |
| DiskOnChip <sup>™</sup><br>Flash Disk                                     | Supports one 32-pin socket for DiskOnChip Flash Disk                                                                                                    |  |  |  |
| Keyboard C                                                                |                                                                                                    |  |  |  |
| Mouse                                                                     | PS/2 Mouse Port on-board                                                                                                    |  |  |  |
| Power Consumption                                                         | +5V/7.0A, +12V/0.5A(PIII 1G, 256MB)                                                                                                    |  |  |  |
| Operating<br>Temperature                                                  | 0° ~ 60° C ( CPU needs Cooler)                                                                                                    |  |  |  |

# 1.2 Package Contents

In addition to this *User's Manual*, the JUKI-3711PT/3712T package includes the following items:

- One JUKI-3711PT/3712T Intel Tualatin, Celeron, Pentium® III, Celeron Single Board Computer.
- One RS-232 Cable + Printer Cable
- One FDD Cable
- One IDE HDD DMA66 Cable
- One 6-pin Mini-Din to 6-pin Din Keyboard & PS2 Mouse Cable
- One CD-ROM Driver

If any of these items is missing or damaged, contact the dealer from whom you purchased the product. Save the shipping materials and carton in case you want to ship or store the product in the future.

# 2. Installation

This chapter describes how to install the JUKI-3711PT/3712T. At first, the layout of JUKI-3711PT/3712T is shown, and the unpacking information that you should be careful is described. The jumpers and switches setting for the JUKI-3711PT/3712T's configuration, such as CPU type selection, system clock setting, and watchdog timer, are also included.

# 2.1 JUKI-3711PT/3712T Layout

(Please refer to the next page.)

# 2.1 JUKI-3711PT's Layout

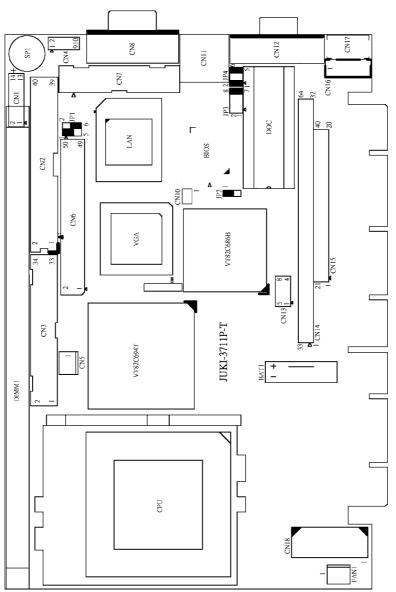

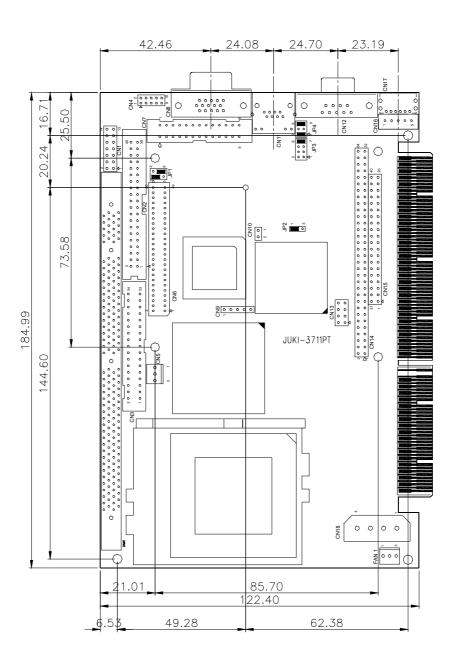

# 2.2 LCD Panel Shift Clock/Panel VCC Select

The function of this jumper is to configure LCD panel shift clock mode and Panel power voltage.

#### • JP1 : LCD Panel Shift Clock

| JP1 | DESCRIPTION |  |
|-----|-------------|--|
| 1-3 | Invert      |  |
| 3-5 | Normal      |  |

### • JP1: Panel VCC

| JP1 | DESCRIPTION |  |  |
|-----|-------------|--|--|
| 2-4 | +5V         |  |  |
| 4-6 | +3.3        |  |  |

### 2.3 Clear CMOS Setup

If you want to clear the CMOS Setup (for example forgot the password you should clear the setup and then set the password again.), you should close the JP2 about 3 seconds, then open again. Set back to normal operation mode.

### • JP2: Clear CMOS Setup

| JP2 | DESCRIPTION        |  |  |
|-----|--------------------|--|--|
| 1-2 | Keep CMOS Setup    |  |  |
|     | (Normal Operation) |  |  |
| 2-3 | Clear CMOS Setup   |  |  |

# 2.4 DiskOnChip™ Flash Disk Memory Address Setting

The DiskOnChip™ Flash Disk Chip (DOC) is produced by M-Systems. Because the DOC is 100% compatible to hard disk and DOS Customer don't need any extra software utility. It is just "plug and play", easy and reliable. **The MD-2200-Xmb series DOC will share only 8KB memory address.** 

• JP3 & JP4: DiskOnChip Memory Address Setting

| ADDRES | JP3   |       |       | JP4   |       |       |       |
|--------|-------|-------|-------|-------|-------|-------|-------|
| S      | 1-2   | 3-4   | 5-6   | 7-8   | 1-2   | 3-4   | 5-6   |
| CC000  | OPEN  | OPEN  | CLOSE | OPEN  | OPEN  | CLOSE | CLOSE |
| CE000  | OPEN  | OPEN  | OPEN  | CLOSE | OPEN  | CLOSE | CLOSE |
| D0000  | CLOSE | OPEN  | OPEN  | OPEN  | CLOSE | OPEN  | CLOSE |
| D2000  | OPEN  | CLOSE | OPEN  | OPEN  | CLOSE | OPEN  | CLOSE |
| D4000  | OPEN  | OPEN  | CLOSE | OPEN  | CLOSE | OPEN  | CLOSE |
| D6000  | OPEN  | OPEN  | OPEN  | CLOSE | CLOSE | OPEN  | CLOSE |
| D8000  | CLOSE | OPEN  | OPEN  | OPEN  | OPEN  | OPEN  | CLOSE |
| DA000  | OPEN  | CLOSE | OPEN  | OPEN  | OPEN  | OPEN  | CLOSE |
| DC000  | OPEN  | OPEN  | CLOSE | OPEN  | OPEN  | OPEN  | CLOSE |
| DE000  | OPEN  | OPEN  | OPEN  | CLOSE | OPEN  | OPEN  | CLOSE |

# 3. Connection

This chapter describes how to connect peripherals, switches and indicators to the JUKI-3711PT/3712T board.

# **3.1 Floppy Disk Drive Connector**

JUKI-3711PT/3712T board equipped with a 34-pin daisy-chain driver connector cable.

• CN3 : FDC CONNECTOR

|         |             | 1       | <del> </del>    |
|---------|-------------|---------|-----------------|
| PIN NO. | DESCRIPTION | PIN NO. | DESCRIPTION     |
| 1       | GROUND      | 2       | REDUCE WRITE    |
| 3       | GROUND      | 4       | N/C             |
| 5       | GROUND      | 6       | N/C             |
| 7       | GROUND      | 8       | INDEX#          |
| 9       | GROUND      | 10      | MOTOR ENABLE A# |
| 11      | GROUND      | 12      | DRIVE SELECT B# |
| 13      | GROUND      | 14      | DRIVE SELECT A# |
| 15      | GROUND      | 16      | MOTOR ENABLE B# |
| 17      | GROUND      | 18      | DIRECTION#      |
| 19      | GROUND      | 20      | STEP#           |
| 21      | GROUND      | 22      | WRITE DATA#     |
| 23      | GROUND      | 24      | WRITE GATE#     |
| 25      | GROUND      | 26      | TRACK 0#        |
| 27      | GROUND      | 28      | WRITE PROTECT#  |
| 29      | GROUND      | 30      | READ DATA#      |
| 31      | GROUND      | 32      | SIDE 1 SELECT#  |
| 33      | GROUND      | 34      | DISK CHANGE#    |

### 3.2 PCI IDE Disk Drive Connector

You can attach two IDE( Integrated Device Electronics) hard disk drives to the JUKI-3711P/3712 IDE controller. This connector supports ATA-66 hard disk ribbon cable.

• CN2: IDE Interface Connector

| PIN NO. DESCRIPTION |             | PIN NO. | DESCRIPTION |
|---------------------|-------------|---------|-------------|
| 1                   | RESET#      | 2       | GROUND      |
| 3                   | DATA 7      | 4       | DATA 8      |
| 5                   | DATA 6      | 6       | DATA 9      |
| 7                   | DATA 5      | 8       | DATA 10     |
| 9                   | DATA 4      | 10      | DATA 11     |
| 11                  | DATA 3      | 12      | DATA 12     |
| 13                  | DATA 2      | 14      | DATA 13     |
| 15                  | DATA 1      | 16      | DATA 14     |
| 17                  | DATA 0      | 18      | DATA 15     |
| 19                  | GROUND      | 20      | N/C         |
| 21                  | IDE DREQ    | 22      | GROUND      |
| 23                  | IOW#        | 24      | GROUND      |
| 25                  | IOR#        | 26      | GROUND      |
| 27                  | IDE DRDYA   | 28      | GROUND      |
| 29                  | IDE DACK    | 30      | GROUND      |
| 31                  | INTERRUPT   | 32      | N/C         |
| 33                  | SA1         | 34      | CABLE_80P   |
| 35                  | SA0         | 36      | SA2         |
| 37                  | HDC CS0#    | 38      | HDC CS1#    |
| 39                  | HDD ACTIVE# | 40      | GROUND      |

### 3.3 Parallel Port

This port is usually connected to a printer. The JUKI-3711PT/3712T includes an on-board parallel port, accessed through a 26-pin flat-cable to connector CN7.

• CN7 : Parallel Port Connector

| PIN NO. | DESCRIPTION    | PIN NO. | DESCRIPTION        |
|---------|----------------|---------|--------------------|
| 1       | STROBE#        | 14      | AUTO FORM FEED #   |
| 2       | DATA 0         | 15      | ERROR#             |
| 3       | DATA 1         | 16      | INITIALIZE         |
| 4       | DATA 2         | 17      | PRINTER SELECT LN# |
| 5       | DATA 3         | 18      | GROUND             |
| 6       | DATA 4         | 19      | GROUND             |
| 7       | DATA 5         | 20      | GROUND             |
| 8       | DATA 6         | 21      | GROUND             |
| 9       | DATA 7         | 22      | GROUND             |
| 10      | ACKNOWLEDGE    | 23      | GROUND             |
| 11      | BUSY           | 24      | GROUND             |
| 12      | PAPER EMPTY    | 25      | GROUND             |
| 13      | PRINTER SELECT | 26      | NC                 |

### 3.4 Serial Ports

The JUKI-3711PT/3712T offers two high speed NS16C550 compatible UARTs with Read/Receive 16 byte FIFO.

• CN12: COM1 (external DB-9 connector)

• CN4 : COM2

| CN12 | CN4 | DESCRIPTION         |  |  |
|------|-----|---------------------|--|--|
| 1    | 1   | DATA CARRIER DETECT |  |  |
| 2    | 3   | RECEIVE DATA        |  |  |
| 3    | 5   | TRANSMIT DATA       |  |  |
| 4    | 7   | DATA TERMINAL READY |  |  |
| 5    | 9   | GROUND              |  |  |
| 6    | 2   | DATA SET READY      |  |  |
| 7    | 4   | REQUEST TO SEND     |  |  |
| 8    | 6   | CLEAR TO SEND       |  |  |
| 9    | 8   | RING INDICATOR      |  |  |
|      | 10  | N/C                 |  |  |

# **3.5 Keyboard Connector**

The JUKI-3711PT/3712T provides 6-pin Min-DIN Keyboard /mouse connector.

# • CN17 : 6-pin Mini-DIN Keyboard/Mouse Connector

| PIN NO. | DESCRIPTION    |  |
|---------|----------------|--|
| 1       | KEYBOARD DATA  |  |
| 2       | MOUSE DATA     |  |
| 3       | GROUND         |  |
| 4       | +5V            |  |
| 5       | KEYBOARD CLOCK |  |
| 6       | MOUSE CLOCK    |  |

### • CN16 : 5-pin External Keyboard Connector

| PIN NO. | DESCRIPTION    |
|---------|----------------|
| 1       | KEYBOARD CLOCK |
| 2       | KEYBOARD DATA  |
| 3       | NC             |
| 4       | GROUND         |
| 5       | +5V            |

### **3.6 USB Port Connector**

The JUKI-3711PT/3712T built-in two USB ports for the future new I/O bus expansion. It complies with USB 1.1.

• CN13: USB 0,1

| PIN NO. | <b>DESCRIPTION</b> | PIN NO. | <b>DESCRIPTION</b> |
|---------|--------------------|---------|--------------------|
| 1       | VCC                | 5       | GROUND             |
| 2       | DATA-              | 6       | DATA +             |
| 3       | DATA+              | 7       | DATA -             |
| 4       | GROUND             | 8       | VCC                |

### 3.7 External Switch, Indicator

There are several external switches and indicators for monitoring and controlling your CPU board. All the functions are in the CN1 connector.

### • CN1: Pin Assignment and Functions

| FUNCTION  | PIN NO. | DESCRIPTION |  |
|-----------|---------|-------------|--|
| SPEAKER   | 2       | SPK SIGNAL  |  |
|           | 4       | N/C         |  |
|           | 6       | N/C         |  |
|           | 8       | VCC         |  |
| RESET     | 10      | POWER RESET |  |
|           | 12      | GROUND      |  |
| HDD LED   | 13      | VCC         |  |
|           | 14      | LED         |  |
| POWER LED | 1       | VCC         |  |
|           | 3       | N/C         |  |
|           | 5       | GROUND      |  |
| NO        | 7       | N/C         |  |
| FUNCTION  | 9       | GROUND      |  |
|           | 11      | GROUND      |  |

### 3.8 Fan Connector

The JUKI-3711PT/3712P provides CPU cooling fan connector, chassis fan connector. These connectors can supply 12V/500mA to the cooling fan. In the connector there have a "rotation" pin. The rotation pin is to get the fan's rotation signal to system. So the system BIOS could recognize the fan speed. Please note only specified fan offers the rotation signal.

### • FAN1: CPU Fan Connector

| PIN NO. | DESCRIPTION     |  |
|---------|-----------------|--|
| 1       | Ground          |  |
| 2       | 12V             |  |
| 3       | Rotation Signal |  |

### 3.9 LAN RJ45 Connector

JUKI-3711PT/3712T is equipped with a built-in 10/100Mbps Ethernet Controller. You can connect it to your LAN through RJ45 LAN connector. The pin assignments are as following:

• CN11: LAN RJ45 Connector

| PIN NO. | DESCRIPTION | PIN NO. | DESCRIPTION |
|---------|-------------|---------|-------------|
| 1       | TX+         | 5       | N/C         |
| 2       | TX-         | 6       | RX-         |
| 3       | RX+         | 7       | N/C         |
| 4       | N/C         | 8       | N/C         |

### **3.10 VGA Connector**

The pin assignments are as following.

• CN8: 15-pin Connector

| PIN NO. | DESCRIPTION | PIN NO. | DESCRIPTION |
|---------|-------------|---------|-------------|
| 1       | RED         | 2       | GREEN       |
| 3       | BLUE        | 4       | N/C         |
| 5       | GROUND      | 6       | GROUND      |
| 7       | GROUND      | 8       | GROUND      |
| 9       | VCC         | 10      | GROUND      |
| 11      | N/C         | 12      | DDC DAT     |
| 13      | HSYNC       | 14      | VSYNC       |
| 15      | DDCCLK      |         |             |

### **3.11 ATX Power Connector**

The pin assignments are as following

• CN5 : ATX Power Connector

| PIN NO. | DESCRIPTION |  |
|---------|-------------|--|
| 1       | 5VSB        |  |
| 2       | PS_ON       |  |
| 3       | GROUND      |  |

• CN10 : ATX Power SW

| PIN NO. | DESCRIPTION |  |
|---------|-------------|--|
| 1       | Power SW    |  |
| 2       | GROUND      |  |

### **3.12 Power Connector**

The pin assignments are as following

• CN18: Power Connector

| PIN NO. | DESCRIPTION |  |
|---------|-------------|--|
| 1       | +12V        |  |
| 2       | GROUND      |  |
| 3       | GROUND      |  |
| 4       | +5V         |  |

### 3.13 IrDA Infrared Interface Port

The JUKI-3711PT/3712T built-in an IrDA port which support Serial Infrared (SIR) or Amplitude Shift Keyed IR (ASKIR) interface. When use the IrDA port have to set SIR or ASKIR model in the BIOS's Peripheral Setup's COM2. Then the normal RS-232 COM2 will be disabled.

### • CN9: IrDA connector

| PIN NO. | DESCRIPTION |
|---------|-------------|
| 1       | VCC         |
| 2       | N/C         |
| 3       | IRRX        |
| 4       | GROUND      |
| 5       | IR-TX       |

# 3.14 LCD Connector

JUKI-3711PT/3712T board equipped with a 50-pin connector.

• CN6 : LCD CONNECTOR

| PIN NO. | DESCRIPTION | PIN NO. | DESCRIPTION      |
|---------|-------------|---------|------------------|
| 1       | VCLK        | 2       | P33              |
| 3       | P34         | 4       | P31              |
| 5       | P35         | 6       | P32              |
| 7       | P30         | 8       | P28              |
| 9       | P29         | 10      | P27              |
| 11      | P25         | 12      | P26              |
| 13      | P24         | 14      | P21              |
| 15      | P23         | 16      | P22              |
| 17      | P16         | 18      | P20              |
| 19      | P17         | 20      | P18              |
| 21      | P19         | 22      | P14              |
| 23      | P13         | 24      | P12              |
| 25      | P15         | 26      | P11              |
| 27      | P7          | 28      | P10              |
| 29      | Panel-VCC   | 30      | Panel-VCC        |
| 31      | P9          | 32      | P8               |
| 33      | P4          | 34      | P6               |
| 35      | P3          | 36      | P5               |
| 37      | P2          | 38      | P1               |
| 39      | М           | 40      | P0               |
| 41      | Shift Clock | 42      | Enable Backlight |

| 43 | FPVDD        | 44 | FLM          |
|----|--------------|----|--------------|
| 45 | Enable VEE   | 46 | LP           |
| 47 | GND          | 48 | GND          |
| 49 | Inverter VCC | 50 | Inverter VCC |

# 4. BIOS Setup

### 4.1 Introduction

This chapter discusses  $\mathsf{Award}^\mathsf{TM}$  Setup program built into the ROM BIOS. The Setup program allows users to modify the basic system configuration. This special information is then stored in battery-backed CMOS RAM so that it retains the Setup information while the power is off.

### 4.2 Starting Setup

The BIOS is immediately activated when you turn on the computer. While the BIOS is in control, the Setup program can be activated in one of the following two ways:

- 1. By pressing <Del> immediately after switching the system on, or
- **2.** by pressing the <Del> key when the following message appears briefly at the bottom of the screen during the POST (Power On Self-Test).

#### Press DEL to enter SETUP.

If the message disappears before you can respond to it and you still wish to enter Setup Menu, please restart the system by turning OFF the system momentarily then power ON again or by pressing the "RESET" button on the system case. You may also restart by simultaneously pressing <Ctrl>, <Alt>, and <Delete> keys. If you do not press the keys at the correct timing and the system does not boot, an error message will be displayed and you will prompted to...

### PRESS F1 TO CONTINUE, DEL TO ENTER SETUP

### 4.3 Using Setup

In general, you use the arrow keys to highlight items, press <Enter> to select, use the PageUp and PageDown keys to change entries, press <F1> for help and press <Esc> to quit. The following table provides more detail about how to navigate in the Setup program using the keyboard.

| Key         | Function                                            |
|-------------|-----------------------------------------------------|
| Up Arrow    | Move to the previous item                           |
| Down Arrow  | Move to the next item                               |
| Left Arrow  | Move to the item on the left (menu bar)             |
| Right Arrow | Move to the item on the right (menu bar)            |
| Esc         | Main Menu: Quit without saving changes              |
|             | Submenus: Exit Current page to the next higher      |
|             | level menu                                          |
| Move Enter  | Move to the item you desired                        |
| PgUp key    | Increase the numeric value or make changes          |
| PgDn key    | Decrease the numeric value or make changes          |
| + key       | Increase the numeric value or make changes          |
| - key       | Decrease the numeric value or make changes          |
| Esc key     | Main Menu Quit and not save changes into            |
|             | CMOS                                                |
|             | Status Page Setup Menu and Option Page Setup        |
|             | Menu Exit current page and return to Main           |
|             | Menu                                                |
| F1 key      | General help on Setup navigation keys               |
| F5 key      | Load previous values from CMOS                      |
| F6 key      | Load the fail-safe defaults from BIOS default table |
| F7 key      | Load the optimized defaults                         |
| F10 key     | Save all the CMOS changes and exit                  |

### 4.4 Getting Help

Press F1 to pop up a small help window that describes the appropriate keys to use and the possible selections for the highlighted item. To exit the Help Window press <Esc> or **F1** key again.

If, after making and saving system changes with Setup, you discover that your computer no longer able to boot, the Award BIOS supports an override to the CMOS settings which resets your system to its defaults.

The best advice is to alter only those settings that you are thoroughly clear about and understood. To this end, we strongly recommend that you avoid making any changes to the chipset defaults. These defaults have been carefully chosen by both Award and your systems manufacturer to provide the absolute maximum performance and reliability. Even a seemingly small change to the chipset setup has the potential for causing your system to use the override.

### 4.5 Main Menu

Once you enter the AwardBIOS $^{\text{TM}}$  CMOS Setup Utility, the Main Menu will appear on the screen. The Main Menu allows you to select from several setup functions and two exit choices. Use the arrow keys to select among the items and press <Enter> to accept and enter the sub-menu.

CMOS Setup Utility - Copyright ( C ) 1984-2001 Award Software

| Standard CMOS Feature      | Frequency/Voltage Control      |  |
|----------------------------|--------------------------------|--|
| Advanced BIOS Feature      | Load Fail-Safe Defaults        |  |
| Advanced Chipset Feature   | Load Optimized Defaults        |  |
| Integrated Peripherals     | Set Supervisor Password        |  |
| Power Management Setup     | Set User Password              |  |
| PnP/PCI Configurations     | Save & Exit Setup              |  |
| PC Health Status           | Exit Without Saving            |  |
| Esc : Quit                 | $\uparrow$ ↓ ← → : Select Item |  |
| F10 : Save & Exit Setup    |                                |  |
| Time, Date, Hard Disk Type |                                |  |

Note that a brief description of each highlighted selection appears at the bottom of the screen.

The main menu includes the following main setup categories. Please note that some systems may not include all these entries.

#### STANDARD CMOS FEATURES

Use this menu for basic system configuration. See Section 4.6 for the details.

#### ADVANCED BIOS FEATURES

Use this menu to set the Advanced Features available on your system. See Section 4.7 for the details.

#### ADVANCED CHIPSET FEATURES

Use this menu to change the values in the chipset registers and optimize your system's performance. See section 4.8 for the details.

#### INTEGRATED PERIPHERALS

Use this menu to specify your settings for integrated peripherals. See section 4.9 for the details.

#### **POWER MANAGEMENT SETUP**

Use this menu to specify your settings for power management. See section 4.10 for the details.

#### PNP / PCI CONFIGURATION

This entry appears if your system supports PnP / PCI. See section 4.11 for the details.

#### PC HEALTH STATUS

Use this menu to monitor your hardware. See section 4.12 for the details.

#### FREQUENCY/VOLTAGE CONTROL

Use this menu to specify your settings for frequency/voltage control. See section 4.13 for the details.

#### LOAD FAIL-SAFE DEFAULTS

Use this menu to load the BIOS default values for the minimal/stable performance for your system to operate. See section 4.14 for the details.

#### LOAD OPTIMIZED DEFAULTS

Use this menu to load the BIOS default values that are factory settings for optimal performance system operations. While Award has designed the custom BIOS to maximize performance, the factory has the right to change these defaults to meet their needs. See section 4.14 for the details.

### SUPERVISOR / USER PASSWORD

Use this menu to set User and Supervisor Passwords. See section 4.15 for the details.

### **SAVE & EXIT SETUP**

Save CMOS value changes to CMOS and exit setup. See section  $10\ \text{for the details}.$ 

#### **EXIT WITHOUT SAVE**

Abandon all CMOS value changes and exit setup. See section 10 for the details.

### **4.6 STANDARD CMOS SETUP**

F1:General Help

The items in Standard CMOS Setup Menu are divided into 10 categories. Each category includes no, one or more than one setup items. Use the arrow keys to highlight the item and then use the <PgUp> or <PgDn> keys to select the value you want in each item.

CMOS Setup Utility - Copyright ( C ) 1984-2000 Award Software Standard CMOS Features

| Date: I<br>Time:                                       | Mon, Jan 21<br>16 : 19 |                                         |          | Item Help                                     |
|--------------------------------------------------------|------------------------|-----------------------------------------|----------|-----------------------------------------------|
| <ul><li>IDE Primary M</li><li>IDE Primary SI</li></ul> |                        | [ 2557 MB ]<br>[ None ]                 |          | Menu Level<br>≻                               |
| Drive A<br>Drive B                                     |                        | [ 1.44M, 3.5 in.]<br>[ None ]           |          | Change the day,<br>month, year<br>and century |
| LCD&CRT                                                |                        | [ Both ]                                |          |                                               |
| Panel Type<br>Halt On                                  |                        | [ 640x480 18-TFT<br>[ All , But Keyboar | ]<br>d ] |                                               |
| Based Memory<br>Extended Memory<br>Total Memory        | ory                    | 640K<br>64512K<br>35536K                |          |                                               |
| MoveEnte                                               | er: Select             | +/-/PU/PD: Value                        | F10      | :Save ESC: Exit                               |

F5:Previous Values F6:Fail-safe defaults F7:Optimized Defaults

# **Standard CMOS Setup Selections**

| [tem                  | Options                                                                                                    | Description                                                                             |
|-----------------------|----------------------------------------------------------------------------------------------------|-----------------------------------------------------------------------------------------|
| Date                  | MM DD YYYY                                                                                                    | Set the system date.                                                                    |
| Time                  | HH: MM: SS                                                                                                    | Set the system time                                                                     |
| IDE<br>Primary Master | Options are in its sub<br>menu<br>(described in Table 3)                                                                                                    | Press <enter> to<br/>enter the sub<br/>menu of detailed<br/>options</enter>             |
| IDE<br>Primary Slave  | Options are in its sub<br>menu<br>(described in Table 3)                                                                                                    | Press <enter> to<br/>enter the sub<br/>menu of detailed<br/>options</enter>             |
| Drive A<br>Drive B    | None<br>360K, 5.25 in<br>1.2M, 5.25 in<br>720K, 3.5 in<br>1.44M, 3.5 in<br>2.88M, 3.5 in                                                                                  | Select the type of<br>floppy disk drive<br>installed in your<br>system                  |
| LCD & CRT             | Both<br>LCD<br>CRT                                                                                                    | Select the default display device                                                       |
| LCD TYPE              | 1024x768 DSTN<br>640x480 MONO<br>640x480 DSTN<br>800x600 DSTN<br>640x480 12-TFT<br>640x480 18-TFT<br>1024x768 36-TFT<br>800x600 TFT<br>1024x768 18-TFT<br>1024x768 24-TFT | Select the default<br>LCD display Type                                                  |
| Halt On               | All Errors No Errors All, but Keyboard All, but Diskette All, but Disk/Key                                                                                                | Select the situation in which you want the BIOS to stop the POST process and notify you |

### **IDE Adapters**

The IDE adapters control the hard disk drive. Use a separate sub menu to configure each hard disk drive.

Figure 2 shows the IDE primary master sub menu.

CMOS Setup Utility - Copyright ( C ) 1984-2001 Award Software IDE Primary Master

| IDE HDD Auto-Detection                    | Press Enter                   | Item Help                                           |
|-------------------------------------------|-------------------------------|-----------------------------------------------------|
| IDE Primary Master<br>Access Mode         | Auto 2557 MB<br>Auto          | Menu Level >>                                       |
| Cylinder Head Precomp Landing Zone Sector | 4956<br>16<br>0<br>4955<br>63 | To auto-detect the HDD's size, head on this channel |

↑↓←→Move Enter: Select +/-/PU/PD: Value F10:Save ESC: Exit F1:General Help F5:Previous Values F6:Fail-safe defaults F7:Optimized Defaults

Use the legend keys to navigate through this menu and exit to the main menu. Use Table 3 to configure the hard disk.

| Item                       | Options     | D∈ scription                                                                                                    |
|----------------------------|-------------|----------------------------------------------------------------------------------------------------|
| IDE HDD Auto-<br>detection | Press Enter | Press Enter to autodetect the HDD on this channel. If detection is successful, it fills the remaining fields on this menu. |

| IDE Primary Master                               | None<br>Auto<br>Manual                  | Selecting 'manual' lets<br>you set the remaining<br>fields on this screen.<br>Selects the type of fixed<br>disk. "User Type" will let<br>you select the number of<br>cylinders, heads, etc.<br>Note: PRECOMP=65535<br>means NONE! |
|--------------------------------------------------|-----------------------------------------|----------------------------------------------------------------------------------------------------|
| Capacity                                         | Auto Display<br>your disk drive<br>size | Disk drive capacity (Approximated). Note that this size is usually slightly greater than the size of a formatted disk given by a disk checking program.                                                                           |
| Access Mode                                      | Normal<br>LBA<br>Large<br>Auto          | Choose the access mode for this hard disk                                                                                                    |
| The following options a Master' item is set to ' |                                         | y if the `IDE Primary                                                                                                    |
| Cylinder                                         | Min = 0<br>Max = 65535                  | Set the number of cylinders for this hard disk.                                                                                                    |
| Head                                             | Min = 0<br>Max = 255                    | Set the number of read/write heads                                                                                                    |
| Precomp                                          | Min = 0<br>Max = 65535                  | **** <b>Warning</b> : Setting<br>a value of 65535 means<br>no hard disk                                                                                                    |
| Landing zone                                     | Min = 0<br>Max = 65535                  | ****                                                                                                    |
| Sector                                           | Min = 0<br>Max = 255                    | Number of sectors per track                                                                                                    |

# **4.7 ADVANCED BIOS FEATURES**

This section allows you to configure your system for basic operation. You can configure system's default speed, bootup sequence, keyboard operation, shadowing and security.

CMOS Setup Utility – Copyright © 1984 – 2000 Award Software Advanced BIOS Features

| Virus Warning                                                | Disabled      | Item Help                       |
|--------------------------------------------------------------|---------------|---------------------------------|
| CPU Internal Cache                                           | Enabled       |                                 |
| External Cache                                               | Enabled       |                                 |
| CPU L2 Cache ECC Checking                                    | Enabled       | Menu Level ➤                    |
| Process Number feature                                       | Enabled       |                                 |
| Quick Power On Self Test                                     | Enabled       | Allows you to choose the        |
| First Boot device                                            | Floppy        | VIRUS warning feature for IDE   |
| Second Boot device                                           | HDD-0         | Hard Disk boot sector           |
| Third Boot device                                            | LS120         | protection. If this function is |
| Boot other device                                            | Enabled       | enabled and someone attempt     |
| Swap Floppy Drive                                            | Disabled      | to write data into this area,   |
| Boot Up Floppy Seek                                          | Enabled       | BIOS will show a warning        |
| Boot Up NumLock Status                                       | On            | message on screen and alarm     |
| Gate A20 Option                                              | Fast          | beep                            |
| Typematic Rate Setting                                       | Disabled      |                                 |
| Typematic Rate (Chars/Sec)                                   | 6             |                                 |
| Typematic Delay (Msec)                                       | 250           |                                 |
| Security Option                                              | Setup         |                                 |
| Time Out(Sec.)For IDE Auto                                   | 2             |                                 |
| OS Select For DRAM > 64MB                                    | Non-OS2       |                                 |
| Report NO FDD For Win 95                                     | No            |                                 |
| Small Logo(EPA) Show                                         | Disabled      |                                 |
| $\uparrow\downarrow\leftarrow\rightarrow$ Move Enter: Select | +/-/PU/PD:    | Value F10:Save ESC: Exit        |
| F1:General Help                                              |               |                                 |
| F5:Previous Values F6:Fail-                                  | safe defaults | F7:Optimized Defaults           |

### Virus Warning

Allows you to choose the VIRUS Warning feature for IDE Hard Disk boot sector protection. If this function is enabled and

someone attempt to write data into this area, BIOS will show a warning message on screen and alarm beep.

| Enabled  | Activates automatically when the system boots up causing a warning message to appear when anything attempts to access the boot sector or hard disk partition table. |
|----------|----------------------------------------------------------------------------------------------------|
| Disabled | No warning message will appear when anything attempts to access the boot sector or hard disk partition table.                                                       |

### CPU Internal Cache/External Cache

These two categories speed up memory access. However, it depends on CPU/chipset design.

| Enabled  | Enable cache  |
|----------|---------------|
| Disabled | Disable cache |

### CPU L2 Cache ECC Checking

This item allows you to enable/disable CPU L2 Cache ECC checking.

The Choice: Enabled, Disabled

### Quick Power On Self Test

This category speeds up Power On Self Test (POST) after you power up the computer. If it is set to Enable, BIOS will shorten or skip some check items during POST.

| Enabled  | Enable quick POST |
|----------|-------------------|
| Disabled | Normal POST       |

### Onboard Lan Boot ROM

This item allows you to enable/disable Onboard Lan Boot ROM.

The Choice: Enabled, Disabled

#### First/Second/Third Boot other Device

The BIOS attempts to load the operating system from the devices in the sequence selected in these sections.

The Choice: Floppy, LS/ZIP, HDD, SCSI, CDROM, Disabled

#### Swap Floppy Drive

If the system has two floppy drives, you can swap the logical drive name assignments.

The Choice: Enabled/Disabled

### **Boot Up Floppy Seek**

Seeks disk drives during boot up. Disabling speeds boot up.

The Choice: Enabled/Disabled

#### **Boot Up Numlock Status**

Select power on state for NumLock.

The Choice: On/Off

### Gate A20 Option

Select if chipset or keyboard controller should control GateA20.

| Normal | A pin in the keyboard controller controls GateA20 |
|--------|---------------------------------------------------|
| Fast   | Lets chipset control GateA20                      |

### Typematic Rate Setting

Key strokes repeat at a rate determined by the keyboard controller. When enabled, the typematic rate and typematic delay can be selected.

The Choice: Enabled/Disabled

### Typematic Rate (Chars/Sec)

Sets the number of times a second to repeat a key stroke when you hold the key down.

The Choice: 6, 8, 10, 12, 15, 20, 24, 30

### Typematic Delay (Msec)

Sets the delay time after the key is held down before it begins to repeat the keystroke.

The Choice: 250, 500, 750, 1000

### Security Option

Select whether the password is required every time the system boots or only when you enter setup.

| System | The system will not boot and access to Setup will be denied if the correct password is not entered at          |
|--------|----------------------------------------------------------------------------------------------------|
|        | the prompt.                                                                                                    |
| Setup  | The system will boot, but access to Setup will be denied if the correct password is not entered at the prompt. |

Note: To disable security, select PASSWORD SETTING at Main Menu and you will be prompted to enter password. Do not type anything, just press <Enter>. This action will disable security. Once the security is disabled, the system will boot and you can enter Setup Menu freely.

#### OS Select For DRAM > 64MB

Select the operating system that is running with greater than 64MB of RAM on the system.

The Choice: Non-OS2, OS2

#### Video BIOS Shadow

This item allows the video BIOS to be copied to system memory for faster performance.

The Choice: Enable, Disable

#### C8000-CBFFF Shadow / DC000-DFFFF Shadow

These categories determine whether option ROMs will be copied to RAM. An example of such option ROM would be support of on-board SCSI.

| Enabled  | Optional shadow is enabled  |
|----------|-----------------------------|
| Disabled | Optional shadow is disabled |

#### Small Logo(EPA) Show

This section allows you to enable/disable Small Logo(EPA) Show.

### **4.8 ADVANCED CHIPSET FEATURES**

CMOS Setup Utility - Copyright ( C ) 1984-2001 Award Software

#### Advanced Chipset Features

| DRAM Timing By SPD Enabled DRAM Clock Host CLK SDRAM Cycle Length 3 Memory Hole Disabled P2C/C2P Concurrency Disabled System BIOS Cacheable Disabled |
|----------------------------------------------------------------------------------------------------|
| SDRAM Cycle Length 3 Memory Hole Disabled P2C/C2P Concurrency Disabled System BIOS Cacheable Disabled                                                |
| Memory Hole Disabled P2C/C2P Concurrency Disabled System BIOS Cacheable Disabled                                                                     |
| P2C/C2P Concurrency Disabled<br>System BIOS Cacheable Disabled                                                                                       |
| System BIOS Cacheable Disabled                                                                                                    |
| ,                                                                                                    |
| Video BIOC Cashaphla Disabled                                                                                                    |
| Video BIOS Cacheable Disabled                                                                                                    |
| OnChip USB Disabled                                                                                                    |
| USB Keyboard Support Disabled                                                                                                    |
| USB Mouse Support Disabled                                                                                                    |
| OnChip Sound AUTO                                                                                                    |
| CPU to PCI Write Buffer Enabled                                                                                                    |
| PCI Dynamic Bursting Enabled                                                                                                    |
| PCI Master 0 WS Write Enabled                                                                                                    |
| PCI Delay Transaction Enabled                                                                                                    |
| PCI#2 Access #1 Retyr Enabled                                                                                                    |
| Memory Parity/ECC check Disabled                                                                                                    |
|                                                                                                    |
| $\uparrow\downarrow\leftarrow\rightarrow$ Move Enter: Select +/-/PU/PD: Value F10:Save ESC: Exit                                                     |
| F1:General Help                                                                                                    |

This section allows you to configure the system based on the specific features of the installed chipset. This chipset manages bus speeds and access to system memory resources, such as DRAM and the external cache. It also coordinates communications between the conventional ISA bus and the PCI bus. It must be stated that these items should never need to be altered. The default settings have been chosen because they provide the best operating conditions for your system.

F7:Optimized Defaults

F5:Previous Values F6:Fail-safe defaults

#### **DRAM Timing By SPD**

This section allows you to select the values in this field, depending on whether the board has paged DRAMs or EDO (extended data output) DRAMs.

The Choice: Enabled, Disabled

#### **DRAM Clock**

This item allows you to control the DRAM speed.

The Choice: Host CLK, HCLK-33M, HCLK+33M

#### SDRAM Cycle Length

Select the number of SCLKs for an access cycle

The Choice: 2, 3.

#### **DRAM Clock**

Selecting HOST Clk is DRAM Clock equal CPU HOST Clock. If you choice HOST-33, DRAM Clock equal CPU Host Clock-33MHz.

The Choice: HOST Clk, HOST-33

#### **Memory Hole**

You can reserve this area of system memory for ISA adapter ROM. When this area is reserved, it cannot be cached. The user information of peripherals that need to use this area of system memory usually discusses their memory requirements.

The Choice: 15M-16M, Disabled

#### P2c/C2P Concurrency

This item allows you to enable/disable the PCI to CPU, CPU to PCI concurrency.

#### System BIOS Cacheable

Selecting Enabled allows caching of the system BIOS ROM at F0000h-FFFFFh, resulting in better system performance. However, if any program writes to this memory area, a system error may result.

The Choice: Enabled, Disabled

#### Video BIOS Cacheable

Select Enabled allows caching of the video BIOS , resulting in better system performance. However, if any program writes to this memory area, a system error may result.

The Choice: Enabled, Disabled

#### OnChip USB

Select *Enabled* if your system contains a Universal Serial Bus (USB) controller and you have USB peripherals.

The Choice: Enabled, Disabled

#### **USB Keyboard Support**

Select *Enabled* if your system contains a Universal Serial Bus (USB) controller and you have a USB keyboard.

The Choice: Enabled, Disabled

#### **USB Mouse Support**

Select *Enabled* if your system contains a Universal Serial Bus (USB) controller and you have a USB Mouse.

The Choice: Enabled, Disabled

#### CPU to PCI Write Buffer

This item allows you to enable/disable the CPU to PCI Write Buffer .

#### PCI Dynamic Bursting

When *Enabled*, every write transaction goes to the write buffer. Burstable transactions then burst on the PCI bus and nonburstable transactions don't.

The Choice: Enabled, Disabled

#### PCI Master 0 WS Write

When *Enabled*, writes to the PCI bus are executed with zero wait states.

The Choice: Enabled, Disabled

#### PCI Delay Transaction

This item allows you to enable/disable the PCI Delay Transaction.

The Choice: Enabled, Disabled

#### PCI#2 Access #1 Retyr

This item allows you to enable/disable the PCI#2 Access #1 Retyr.

The Choice: Enabled, Disabled

#### Memory Parity/ECC check

This item allows you to enable/disable the Memory Parity/ECC check.

## **4.9 INTEGRATED PERIPHERALS**

CMOS Setup Utility – Copyright © 1984 – 2001 Award Software

#### **Integrated Peripherals**

|                                                                                 |                    | Item Help                              |
|---------------------------------------------------------------------------------|--------------------|----------------------------------------|
| OnChip IDE Channel0                                                             | [Enabled]          |                                        |
| IDE Prefetch Mode                                                               | [Enabled]          | Menu Level ➤                           |
| Primary Master PIO                                                              | [Auto]             | If your IDE hand drive                 |
| Primary Slave PIO                                                               | [Auto]             | If your IDE hard drive                 |
| Primary Master UDMA Primary Slave UDMA                                          | [Auto]<br>[Auto]   | supports block mode select Enabled for |
| Init Display First                                                              | [PCI Slot]         | automatic detection of                 |
| Onboard VGA Device                                                              | [Enabled]          | the optimal number of                  |
| Onboard Lan Device                                                              | [Enabled]          | block read/write per                   |
| IDE HDD Block Mode                                                              | [Enabled]          | sector the drive can                   |
| Onboard FDC Controller                                                          | [Enabled]          | support                                |
| Onboard Serial Port 1                                                           | [Auto]             |                                        |
| Onboard Serial Port 2                                                           | [Auto]             |                                        |
| UART 2 Mode                                                                     | [Standard]         |                                        |
| IR Function Duplex                                                              | [Normal]           |                                        |
| TX,RX inverting enable                                                          | [No, Yes]          |                                        |
| Onboard Parallel Port                                                           | [378/IRQ7]         |                                        |
| Onboard Parallel Mode                                                           | [Normal]           |                                        |
| ECP Mode Use DMA                                                                | [3]                |                                        |
| Parallel Port EPP Type                                                          | [EPP1.9]           |                                        |
| 1 Move Enter: Select                                                            | ı / /DII/DD: Valii | o F10:Sava ESC: Evit                   |
| $\uparrow \downarrow \leftarrow \rightarrow$ Move Enter: Select F1:General Help | +/-/PU/PD: Valu    | e FIU:Save ESC: EXIT                   |
| F5:Previous Values F6:Fail-                                                     | safe defaults      | F7:Optimized Defaults                  |

#### OnChip IDE Channel 0

The integrated peripheral controller contains an IDE interface with support for two IDE channels. Select *Enabled* to activate each channel separately.

#### IDE Prefetch Mode

The onboard IDE drive interfaces supports IDE prefetching for faster drive accesses. If you install a primary and/or secondary add-in IDE interface, set this field to *Disabled* if the interface does not support prefetching.

The Choice: Enabled, Disabled.

#### IDE Primary Master/Slave PIO

The two IDE PIO (Programmed Input/Output) fields let you set a PIO mode (0-4) for each of the two IDE devices that the onboard IDE interface supports. Modes 0 through 4 provide successively increased performance. In Auto mode, the system automatically determines the best mode for each device.

The Choice: Auto, Mode 0, Mode 1, Mode 2, Mode 3, Mode 4.

#### IDE Primary/Secondary Master/Slave UDMA

Ultra DMA/33/66 implementation is possible only if your IDE hard drive supports it and the operating environment includes a DMA driver (Windows 95 OSR2 or a third-party IDE bus master driver). If your hard drive and your system software both support Ultra DMA/33/66, select Auto to enable BIOS support.

The Choice: Auto, Disabled.

#### Init Display First

This item allows you to decide to active whether PCI Slot or onchip VGA first

The choice: PCI Slot, Onboard, AGP

#### Onboard VGA Device

This item allows you to enable/disable the Onboard VGA Device.

#### **Onboard Lan Device**

This item allows you to enable/disable the Onboard Lan Device.

The Choice: Enabled, Disabled.

#### **IDE HDD Block Mode**

Block mode is also called block transfer, multiple commands, or multiple sector read/write. If your IDE hard drive supports block mode (most new drives do), select Enabled for automatic detection of the optimal number of block read/writes per sector the drive can support.

The Choice: Enabled, Disabled

#### **Onboard FDC Controller**

Select Enabled if your system has a floppy disk controller (FDC) installed on the system board and you wish to use it. If you install and-in FDC or the system has no floppy drive, select Disabled in this field.

The Choice: Enabled, Disabled.

#### Onboard Serial Port 1/Port 2

Select an address and corresponding interrupt for the first and second serial ports.

The Choice: 3F8/IRQ4, 2E8/IRQ3, 3E8/IRQ4, 2F8/IRQ3, Disabled, Auto.

#### **UART 2 Mode**

This item allows you to select which mode for the Onboard Serial Port 2.

The Choice: Standard, HPSIR, ASKIR.

#### IR Function Duplex

This item allows you to select the IR half/full duplex functions.

The Choice: Half, Full.

#### TX ,RX inverting enable

This item allow you to enable the TX, RX inverting which depends on different H/W requirement. This field is not recommended to change its default setting for avoiding any error in your system

The Choice: No, No/ No, Yes(Default)/ Yes, No/ Yes, Yes.

#### Onboard Parallel Port

Select an address and corresponding interrupt for the parallel port.

The Choice: 3BC/IRQ7, 378/IRQ7, 278/IRQ5, Disabled.

#### **Onboaed Parallel Mode**

Select parallel port Mode.

The Choice: SPP, EPP, ECP, ECP+EPP.

#### **ECP Mode Use DMA**

Select a ECP mode used DMA channel.

The Choice: 1, 3.

#### Parallel Port EPP Type

Select a EPP mode.

The Choice: EPP1.7, EPP1.9.

#### **4.10 POWER MANAGEMENT SETUP**

The Power Management Setup allows you to configure you system to most effectively save energy while operating in a manner consistent with your own style of computer use.

CMOS Setup Utility – Copyright © 1984 – 2001 Award Software

#### Power Management Setup

| ACPI function                                                | [Disabled]       | Item Hel     | p         |
|--------------------------------------------------------------|------------------|--------------|-----------|
| Power Management                                             | [Press Enter]    |              |           |
| PM Control by APM                                            | [Yes]            | Menu Level   | >         |
| Video Off Option                                             | [Suspend -> Off] |              |           |
| Video Off Method                                             | [V/H             |              |           |
| MODEM Use IRQ                                                | SYNC+Blank]      |              |           |
| Soft-Off by PWRBTN                                           | [3]              |              |           |
| State After Power                                            | [Instant-Off]    |              |           |
| Failure                                                      | [Auto]           |              |           |
| Wake Up Events                                               | [Press Enter]    |              |           |
|                                                              |                  |              |           |
| $\uparrow \downarrow \longleftrightarrow$ Move Enter: Select | +/-/PU/PD: Value | F10:Save     | ESC: Exit |
| F1:General Help                                              |                  |              |           |
| F5:Previous Values F6:Fail                                   | l-safe defaults  | F7:Optimized | Defaults  |

The Power Management Setup allows you to configure you system to most effectively save energy while operating in a manner consistent with your own style of computer use.

#### **ACPI Function**

This item allows you to enable/disable the Advanced Configuration and Power Management (ACPI).

#### **POWER MANAGEMENT**

This category allows you to select the type (or degree) of power saving and is directly related to the following modes:

- 1. **HDD Power Down :** When enabled and after the set time of system inactivity, the hard disk drive will be powered down while all other devices remain active.
- 2. **Doze Mode:** When enabled and after the set time of system inactivity, the CPU clock will run at slower speed while all other devices still operate at full speed.
- 3. **Suspend Mode:** When enabled and after the set time of system inactivity, all devices except the CPU will be shut off. There are four selections for Power Management, three of which have fixed mode settings.

| nave nikea mode settingsi |                                                                                                    |  |
|---------------------------|----------------------------------------------------------------------------------------------------|--|
| Disable (default)         | No power management. Disables all four modes                                                                                                    |  |
| Min. Power<br>Saving      | Minimum power management. Doze Mode = 1 hr. Standby Mode = 1 hr., Suspend Mode = 1 hr., and HDD Power Down = 15 min.                                                                |  |
| Max. Power<br>Saving      | Maximum power management ONLY AVAILABLE FOR SL CPU's. Doze Mode = 1 min., Standby Mode = 1 min., Suspend Mode = 1 min., and HDD Power Down = 1 min.                                 |  |
| User Defined              | Allows you to set each mode individually. When not disabled, each of the ranges are from 1 min. to 1 hr. except for HDD Power Down which ranges from 1 min. to 15 min. and disable. |  |

#### PM Control by APM

When enabled, an Advanced Power Management device will be activated to enhance the Max. Power Saving mode and stop the CPU internal clock. If Advance Power Management (APM) is installed on your system, selecting Yes gives better power savings.

If the Max. Power Saving is not enabled, this will be preset to  $\it No.$ 

The Choice: Yes, No

#### Video Off Option

When enabled, this feature allows the VGA adapter to operate

in a power saving mode.

| Always On  | Monitor will remain on during power saving modes.             |
|------------|---------------------------------------------------------------|
| Suspend>   | Monitor blanked when the systems enters the Suspend mode.     |
| All Modes> | Monitor blanked when the system enters any power saving mode. |

#### Video Off Method

This determines the manner in which the monitor is blanked.

| V/H SYNC+Blank | This selection will cause the system to turn off the vertical and horizontal synchronization ports and write blanks to the video buffer.                                       |
|----------------|----------------------------------------------------------------------------------------------------|
| Blank Screen   | This option only writes blanks to the video buffer.                                                                                                    |
| DPMS Support   | Select this option if your monitor supports the Display Power Management Signaling (DPMS) standard of the Video Electronics Standards to select video power management values. |

#### MODEM Use IRQ

This determines the IRQ in which the MODEM can use.

The Choice: 3, 4, 5, 7, 9, 10, 11, NA

#### Soft-Off by PWRBTN

Pressing the power button for more than 4 seconds forces the system to enter the Soft-Off state when the system has "hung."

The Choice: Delay 4 Sec, Instant-Off

#### State After Power Failure

State after power is re-applied

The Choice: Auto, On, Off

#### Wake Up Event

Wake Up events are I/O events whose occurrence can prevent the system from entering a power saving mode or can awaken the system from such a mode. In effect, the system remains alert for anything which occurs to a device which is configured as On, even when the system is in a power down mode.

#### **VGA**

When On, you can set the VGA awakens the system.

#### LPT & COM

When *On of* LPT & COM, any activity from one of the listed system peripheral devices or IRQs wakes up the system.

#### HDD & FDD

When *On of HDD* & FDD, any activity from one of the listed system peripheral devices wakes up the system.

#### **PCI Master**

When *On of PCI Master*, any activity from one of the listed system peripheral devices wakes up the system.

#### Modem Ring Resume

An input signal on the serial Ring Indicator (RI) line (in other words, an incoming call on the modem) and LAN WOL awakens the system from a soft off state.

#### RTC Alarm Resume

When *Enabled*, your can set the date and time at which the RTC (real-time clock) alarm awakens the system from Suspend mode.

The following is a list of IRQ's, Interrupt ReQuests, which can be exempted much as the COM ports and LPT ports above can. When an I/O device wants to gain the attention of the operating system, it signals this by causing an IRQ to occur. When the operating system is ready to respond to the request, it interrupts itself and performs the service.

When set *On*, activity will neither prevent the system from going into a power management mode nor awaken it.

- Primary INTR
- IRQ3 (COM 2)
- IRQ4 (COM 1)
- IRQ5 (LPT 2)
- IRQ6 (Floppy Disk)
- IRQ7 (LPT 1)
- IRQ8 (RTC Alarm)
- IRQ9 (IRQ2 Redir)
- IRQ10 (Reserved)
- IRQ11 (Reserved)
- IRQ12 ( PS / 2 Mouse )
- IRQ13 (Coprocessor)
- IRQ14 (Hard Disk)
- IRQ15 (Reserved).

## **4.11 PNP/PCI CONFIGURATIONS**

This section describes configuring the PCI bus system. PCI, or Personal Computer Interconnect, is a system which allows I/O devices to operate at speeds nearing the speed the CPU itself uses when communicating with its own special components. This section covers some very technical items and it is strongly recommended that only experienced users should make any changes to the default settings.

CMOS Setup Utility – Copyright © 1984-2001 Award Software

#### PnP/PCI Configurations

| Ī | PnP OS Installed                                                                 | [No]            | Item Help                            |
|---|----------------------------------------------------------------------------------|-----------------|--------------------------------------|
|   | Reset Configuration Data                                                         | [Disabled]      |                                      |
|   |                                                                                  |                 | Menu Level ➤                         |
|   | Resources Controlled By                                                          | [Auto(ESCD)]    |                                      |
|   | x IRQ Resources                                                                  | [Press Enter]   | Default is                           |
|   | x DMA Resources                                                                  | [Press Enter]   | Disabled. Select                     |
|   |                                                                                  |                 | Enabled to reset                     |
|   | PCI/VGA Palette Snoop                                                            | [Disabled]      | Extended System                      |
|   | Assign IRQ For VGA                                                               | [Enabled]       | Configuration                        |
|   | Assign IRQ For USB                                                               | [Enabled]       | Data(ESCD) when                      |
|   |                                                                                  |                 | you exit Setup if you have installed |
|   |                                                                                  |                 | a new add-on and                     |
|   |                                                                                  |                 | the system                           |
|   |                                                                                  |                 | reconfiguration                      |
|   |                                                                                  |                 | has caused such a                    |
|   |                                                                                  |                 | serious conflict                     |
|   |                                                                                  |                 | that the OS                          |
|   |                                                                                  |                 | cannot boot                          |
|   | $\uparrow\downarrow\leftarrow\rightarrow$ Move Enter: Select +/-/F1:General Help | /PU/PD: Value F | 10:Save ESC: Exit                    |
|   | F5:Previous Values F6:Fail-<br>Defaults                                          | safe defaults   | F7:Optimized                         |

#### PNP OS Installed

This item allows you to determine install PnP OS or not.

The Choice: Yes, No

#### Reset Configuration Data

Normally, you leave this field Disabled. Select Enabled to reset Extended System Configuration Data (ESCD) when you exit Setup if you have installed a new add-on and the system reconfiguration has caused such a serious conflict that the operating system can not boot.

The Choice: Enabled, Disabled

#### IRQ Resources

When resources are controlled manually, assign each system interrupt a type, depending on the type of device using the interrupt.

#### IRQ3/4/5/7/9/10/11/12/14/15 assigned to

This item allows you to determine the IRQ assigned to the ISA bus and is not available to any PCI slot. Legacy ISA for devices compliant with the original PC AT bus specification, PCI/ISA PnP for devices compliant with the Plug and Play standard whether designed for PCI or ISA bus architecture.

The Choice: Legacy ISA and PCI/ISA PnP

#### **DMA Resource**

When resources are controlled manually, assign each system DMA channel a type, depending on the type of device using the DM channel.

#### DMA 0/1/3/5/6/7 assigned to

Legacy ISA for devices compliant with the original PC AT bus specification, PCI/ISA PnP for devices compliant with the Plug and Play standard whether designed for PCI or ISA bus architecture.

The Choice: Legacy ISA, PCI/ISA PnP

#### PCI/VGA Palette Snoop

Leave this field at *Disabled*.

The Choice: Enabled, Disabled

#### Assign IRQ For VGA

Enable/Disable to assign IRQ for VGA

The Choice: Enabled, Disabled

#### Assign IRQ For USB

Enable/Disable to assign IRQ for USB

## 4.12 PC HEALTH STATUS

CMOS Setup Utility – Copyright © 1984-2001 Award Software  $\,$  PC Health Status

| Current CPU Temp. Current System Temp. Current CPU FAN Speed Vcore 2.5V 3.3V 5V 12V | 40°C<br>32°C<br>5336RPM<br>1.78V<br>2.57V<br>3.32V<br>5.01V<br>12.35V | Iter  | m Help<br>evel ≽ |           |
|-------------------------------------------------------------------------------------|-----------------------------------------------------------------------|-------|------------------|-----------|
| $\uparrow\downarrow\longleftrightarrow$ Move Enter: Select F1:General Help          | +/-/PU/PD:                                                            | Value | F10:Save         | ESC: Exit |
| F5:Previous Values F6:Fail-s                                                        | safe defaults                                                         | F7:   | Optimized        | Defaults  |

## 4.13 FREQUENCY/VOLTAGE CONTROL

CMOS Setup Utility – Copyright © 1984-2001 Award Software Frequency/Voltage Control

| Spread Spectrum Disabled CPU Clock Default                            |                      | Item Help                  |
|-----------------------------------------------------------------------|----------------------|----------------------------|
| CI O CIOCK                                                            | Deladit              | Menu Level ➤               |
|                                                                       |                      |                            |
|                                                                       |                      |                            |
|                                                                       |                      |                            |
|                                                                       |                      |                            |
| $\uparrow \downarrow \longleftrightarrow$ Move Enter: F1:General Help | Select +/-/PU/PD     | : Value F10:Save ESC: Exit |
| F5:Previous Values                                                    | F6:Fail-safe default | s F7:Optimized Defaults    |

#### Spread Spectrum

This item allows you to enable/disable the spread spectrum modulate.

The Choice: Enabled, Disabled

#### **CPU Clock**

This item allows you to select CPU HOST frequency.

The Choice: 100~166MHz

#### **4.14 DEFAULTS MENU**

Selecting "Defaults" from the main menu shows you two options which are described below

#### LOAD Fail-Safe DEFAULTS

When you press <Enter> on this item you get a confirmation dialog box with a message similar to:

#### LOAD BIOS DEFAULTS (Y/N)? N

Pressing 'Y' loads the BIOS default values for the most stable, minimal-performance system operations.

#### LOAD Optimized DEFAULTS

When you press <Enter> on this item you get a confirmation dialog box with a message similar to:

#### LOAD SETUP DEFAULTS (Y/N)? N

Pressing 'Y' loads the default values that are factory settings for optimal performance system operations.

# 4.15 SUPERVISOR/USER PASSWORD SETTING

The user can set either supervisor or user password, or both of then. The differences between are:

**Supervisor Password**: for entering and changing the

settings of the system.

**User Password** : for just entering the system but does

not have the privilege to change any

settings of the system.

If this function is enabled, the following message will appear to quide the user to create a password.

#### • ENTER PASSWORD:

Type the password, up to eight characters in length, and press <Enter>. The password typed now will clear any previously entered password from CMOS memory. The user will be asked to confirm the password. Type the password again and press <Enter>. The user may also press <Esc> to abort the selection and not enter a password.

To disable a password, just press <Enter> when the user are prompted to enter the password. A message will confirm the password will be disabled. Once the password is disabled, the system will boot and the user can enter Setup freely.

#### PASSWORD DISABLED:

When a password has been enabled, the user will be prompted to enter it every time the user try to enter Setup. This prevents an unauthorized person from changing any part of the user's system configuration.

Additionally, when a password is enabled, the user can also require the BIOS to request a password every time the user's system is rebooted. This would prevent unauthorized use of the user's computer.

The user determine when the password is required within the BIOS Features Setup Menu and its Security option (see Section 3). If the Security option is set to password will be required both at boot and at entry to Setup. If set to "Setup", prompting only occurs when trying to enter Setup.

### 4.16 Exit Selecting

#### Save & Exit Setup

Pressing <Enter> on this item asks for confirmation:

#### Save to CMOS and EXIT (Y/N)? Y

Pressing "Y" stores the selections made in the menus in CMOS – a special section of memory that stays on after you turn your system off. The next time you boot your computer, the BIOS configures your system according to the Setup selections stored in CMOS. After saving the values the system is restarted again.

#### **Exit Without Saving**

Pressing <Enter> on this item asks for confirmation:

#### Quit without saving (Y/N)? Y

This allows you to exit Setup without storing in CMOS any change. The previous selections remain in effect. This exits the Setup utility and restarts your computer.

## **Appendix A. Watch-Dog Timer**

The WatchDog Timer is a device to ensure that standalone systems can always recover from abnormal conditions that cause the system to crash. These conditions may result from an external EMI or a software bug. When the system stops working, hardware on the board will perform hardware reset (cold boot) to bring the system back to a known state.

Three I/O ports control the operation of WatchDog Timer.

| 443 (hex)        | Write | Set WatchDog Time period               |
|------------------|-------|----------------------------------------|
| 443 (hex)        | Read  | Enable the refresh the WatchDog Timer. |
| 043/843<br>(hex) | Read  | Disable the WatchDog Timer.            |

Prior to enable the WatchDog Timer, user has to set the time-out period. The resolution of the timer is 1 second and the range of the timer is from 1 sec to 255 sec. You need to send the time-out value to the I/O port – 443H, and then enable it by reading data from the same I/O port – 443H. This will activate the timer that will eventually time out and reset the CPU board. To ensure that this reset condition won't occur, the WatchDog Timer must be periodically refreshed by reading the same I/O port 443H. This must be done within the time-out period that is set by the software, please refer to the example program. Finally, we have to disable the WatchDog timer by reading the I/O port -- 843H or 043H. Otherwise the system could reset unconditionally.

A tolerance of at least 5% must be maintained to avoid unknown routines in the operating system (DOS), such as disk I/O that can be very time-consuming. Therefore if the time-out period has been set to 10 seconds, the I/O port 443H must be read within 7 seconds.

#### **Example assembly program:**

 $TIMER_PORT = 443H$  $TIMER_START = 443H$ 

 $TIMER\_STOP = 843H$ 

#### ;: Initial Timer Counter

MOV DX, TIMER\_PORT

MOV AL, 8 ;;8 seconds

OUT DX, AL

MOV DX, TIMER\_START

IN AL, DX. ;;Start counter

W LOOP:

MOV DX, TIMER\_STOP

IN AL, DX

MOV DX, TIMER\_START

IN AL, DX ;;Restart counter

#### ;;Add Your Appliaction Here

CMP EXIT\_AP, 0

JNE W\_LOOP

MOV DX, TIMER\_STOP

IN AL, DX

;;Exit AP

# **Appendix B. E<sup>2</sup> Key™ Function**

The JUKI-3711PT/3712T provides an outstanding  $E^2KEY^{TM}$  function for system integrator. Based on the  $E^2KEY^{TM}$ , you can free to store the ID Code, Password or Critical Data in the 1Kbit EEPROM. Because the EEPROM is nonvolatile memory, you don't have to worry for losing very important data.

Basically the  $E^2KEY^{TM}$  is based on a 1Kbit EEPROM which is configured to 64 words(from 0 to 63). You could access (read or write) each word at any time.

When you start to use the  $E^2KEY^{\text{TM}}$  you should have the utility in the package. The software utility will include four files as follows,

README.DOC E2KEY.OBJ EKEYDEMO.C EKEYDEMO.EXE.

The E2KEY.OBJ provides two library functions for user to integrate their application with  $E^2KEY^{TM}$  function. These library **(read\_e2key and write\_e2key)** are written and compiled in C language. Please check the following statement, then you will know how to implement it easily.

#### unsigned int read\_e2key(unsigned int address)

/\* This function will return the E²KEY™'s data at address. The address range is from 0 to 63. Return data is one word,16 bits

### \*/void write\_e2key(unsigned int address,unsigned data)

/\* This function will write the given data to  $E^2KEY^{\text{TM}}$  at certain address. The address range is from 0 to 63. The data value is from 0 to 0xffff. \*/

To easily start to use the function, please refer to the included EKEYDEMO.C code at first.

# **Appendix C. Address Mapping**

# IO Address Map

| I/O address Range | Description                          |
|-------------------|--------------------------------------|
| 000-01F           | DMA Controller #1                    |
| 020-021           | Interrupt Controller #1, Master      |
| 040-05F           | System timer                         |
| 060-06F           | Standard 101/102 Keyboard Controller |
| 070-07F           | Real time Clock, NMI Mask            |
| 080-09F           | DMA Page Register                    |
| 0A0-0BF           | Interrupt Controller #2              |
| 0C0-0DF           | DMA Controller #2                    |
| 0F0               | Clear Math Coprocessor Busy          |
| 0F1               | Reset Math Coprocessor               |
| 0F2               | Core logic programming configuration |
| 0F8-0FF           | Math Coprocessor                     |
| 1F0-1F7           | Fixed Disk                           |
| 2F8-2FF           | Serial Port 2                        |
| 300-31F           | Prototype Card                       |
| 360-36F           | Reserved                             |
| 378-37F           | Parallel Printer Port 1 (LPT1)       |
| 3B0-3BF           | Monochrome Display                   |
| 3C0-3CF           | Color/Graphics Monitor Adapter       |
| 3D0-3DF           | Color/Graphics Monitor Adapter       |
| 3F0-3F7           | Diskette Controller                  |
| 3F8-3FF           | Serial Port 1                        |
| 443               | Start Watch Dog                      |
| 843               | Stop Watch Dog                       |

# 1st MB Memory Address Map

| Memory address | Description   |
|----------------|---------------|
| 00000-9FFFF    | System memory |
| A0000-BFFFF    | VGA buffer    |
| C0000-C97FF    | VGA BIOS      |
| F0000-FFFFF    | System BIOS   |
| 100000-        | Extend BIOS   |

<sup>\*</sup>Default setting

# **IRQ Mapping Table**

| IRQ0 | System Timer              | IRQ8  | RTC clock     |
|------|---------------------------|-------|---------------|
| IRQ1 | Keyboard                  | IRQ9  | Available     |
| IRQ2 | Cascade to IRQ Controller | IRQ10 | Available     |
| IRQ3 | COM2                      | IRQ11 | Available     |
| IRQ4 | COM1                      | IRQ12 | PS2 mouse     |
| IRQ5 | Available                 | IRQ13 | FPU           |
| IRQ6 | FDC                       | IRQ14 | Primary IDE   |
| IRQ7 | Printer                   | IRQ15 | Secondary IDE |

# **DMA Channel Assignments**

| Channel | Function                     |
|---------|------------------------------|
| 0       | Available                    |
| 1       | Available                    |
| 2       | Floppy disk (8-bit transfer) |
| 3       | Available                    |
| 4       | Cascade for DMA controller 1 |
| 5       | Available                    |
| 6       | Available                    |
| 7       | Available                    |

## **Appendix D. ATX Power Supply**

The following notes show how to connect ATX Power Supply to the backplanes and / or the ISBC card.

## A. For backplanes with ATX Connector

- 1. Please, disconnect the AC cord of the Power Supply from the AC source to prevent sudden electric surge to the board.
- 2. Please, check the type of your CPU board. All CPU board listed on the next page support ATX power supply but has two types of power switch connection:
- JUKI-3711PT/3712T(through Power Button & GND):

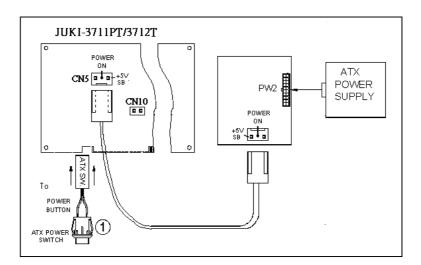

Connect the ATX power button switch to the CN10 (power button). And connect the power cable from Backplane to CN5 of CPU card.

If you want to turn ON the system, just press the button once.

And if you want to turn off the power supply, please press the ATX power switch button for about 4 seconds.

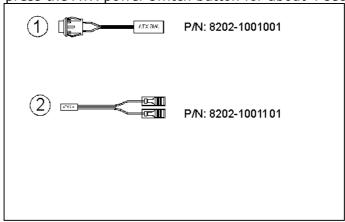

# B. For the backplanes with ATX power supply connector

For some SBC without ATX power ON/OFF function, then you can control the ATX power supply through backplane's PS ON connector. Refer to the figure below: for the backplanes with ATX connector, the connection can be made simply as following:

- 1. Connect the ON/OFF (ordinary one) switch to Pin 2 (PS ON) and Pin 3 (GND) of connector CN2
- 2. You may now turn the power ON/OFF by pressing the power switch

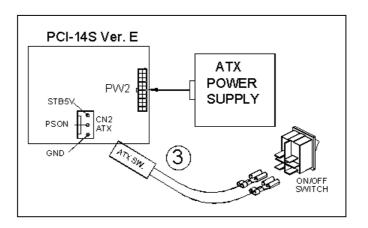

# Appendix E. How to use Wake-Up Function

The JUKI-3711PT/3712T provides two kind of Wake up Function. This page describes how to use Modem Wake-Up and LAN Wake-Up function.

Wake-Up function is working while you use ATX power supply,

#### Wake -Up On Modem(Ring):

You must set the option **Modem Ring Resume** of CMOS SETUP to be enabled. The ATX power supply will be switched on when there is a ring signal detected on pin "RI" of serial port.

#### Wake-Up On LAN:

When your computer is in power-down status, you can see LAN Link/Active LED is flashing. This status indicates that the LAN chip has entered standby mode and waits for Wake-Up signal. You can use other computers to wake up your computer by sending ID to it.

<u>ID</u>: ID is the address of your system LAN. Every LAN chip has a factory-set ID, which you can find it from network information in WINDOWS.

ID's format is xxxxxxxxxxx **Example ID**: 009027388320